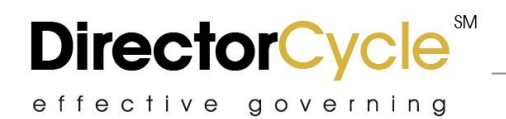

# **USING DIRECTORCYCLE:** ATTENDEE/CONTRIBUTOR BASICS

#### **Basic Overview**

- **What is DirectorCycle?** DirectorCycle is an easy solution for distributing secure information via a collaboration portal. DirectorCycle includes several tools to automate and organize the varied aspects of board and committees. More than just meeting management and document distribution, this system provides functions from electronic voting/approvals to automated document assembly.
- **How do I get to my DirectorCycle?** There is no software to install, just open your Web browser and go to [https://www.DirectorCycle.net](https://www.directorcycle.net/) or [http://www.DirectorCycle.com](http://www.directorcycle.com/) then select "login" in the upper right hand corner of the screen and enter your login information.
- **Can I access DirectorCycle from my tablet or smart phone?** Yes, you can access this solution from your computer, tablet, or phone.
- **Will I have to download documents/files once I access my meeting?** No, DirectorCycle's document viewer allows you to view documents without downloading them. Plus, this functionality greatly optimizes the speed and resources needed to view presentations and other documents, especially from tablets.
- **How safe is my interaction with DirectorCycle; is it secure?** This solution utilizes the same security measures as online banking.

## **Logging In**

To access DirectorCycle, go to [https://www.DirectorCycle.net](https://www.directorcycle.net/) .

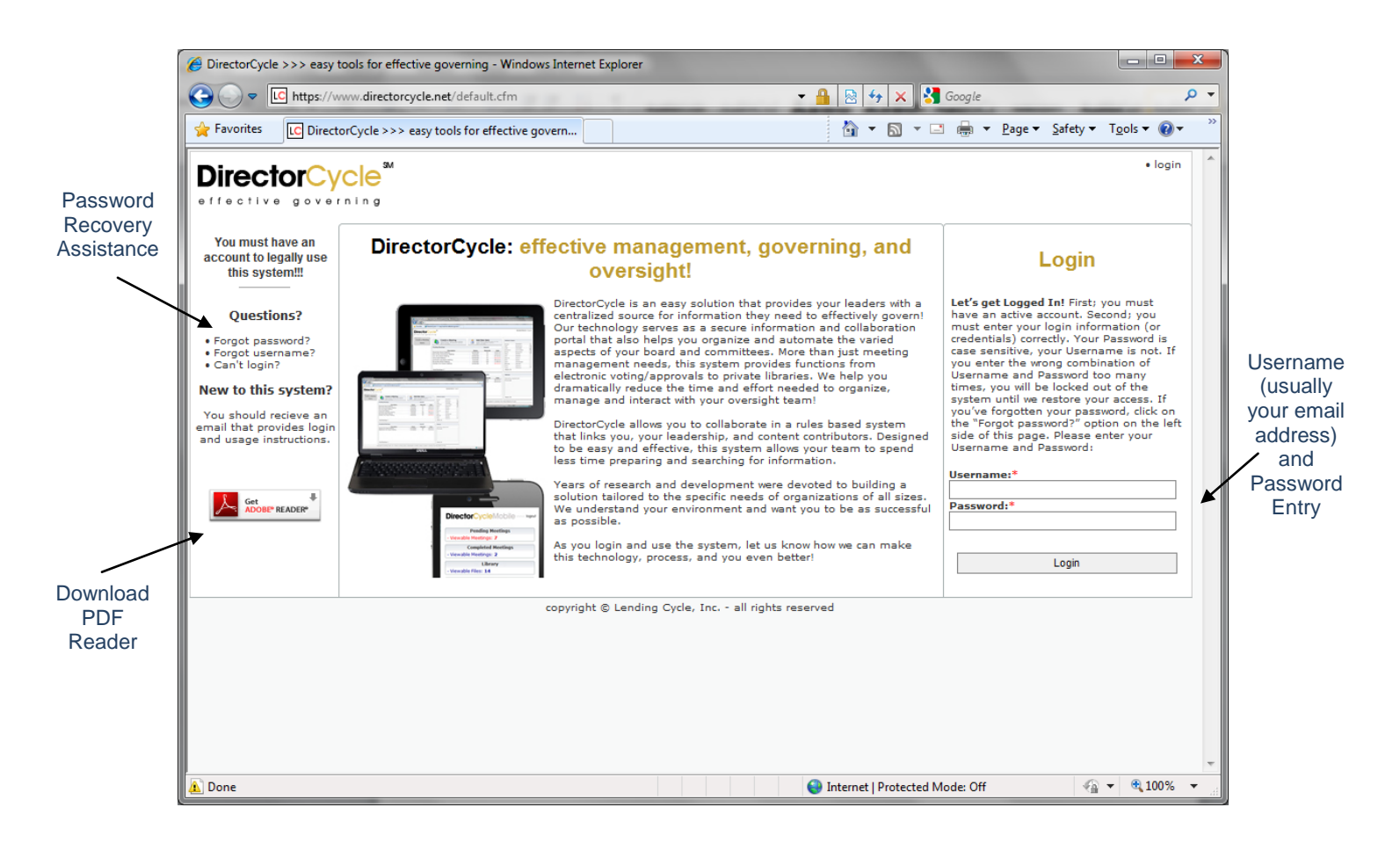

# **Finding/Accessing Meetings**

The main dashboard is the first screen you see after login and provides "at a glance" information and options.

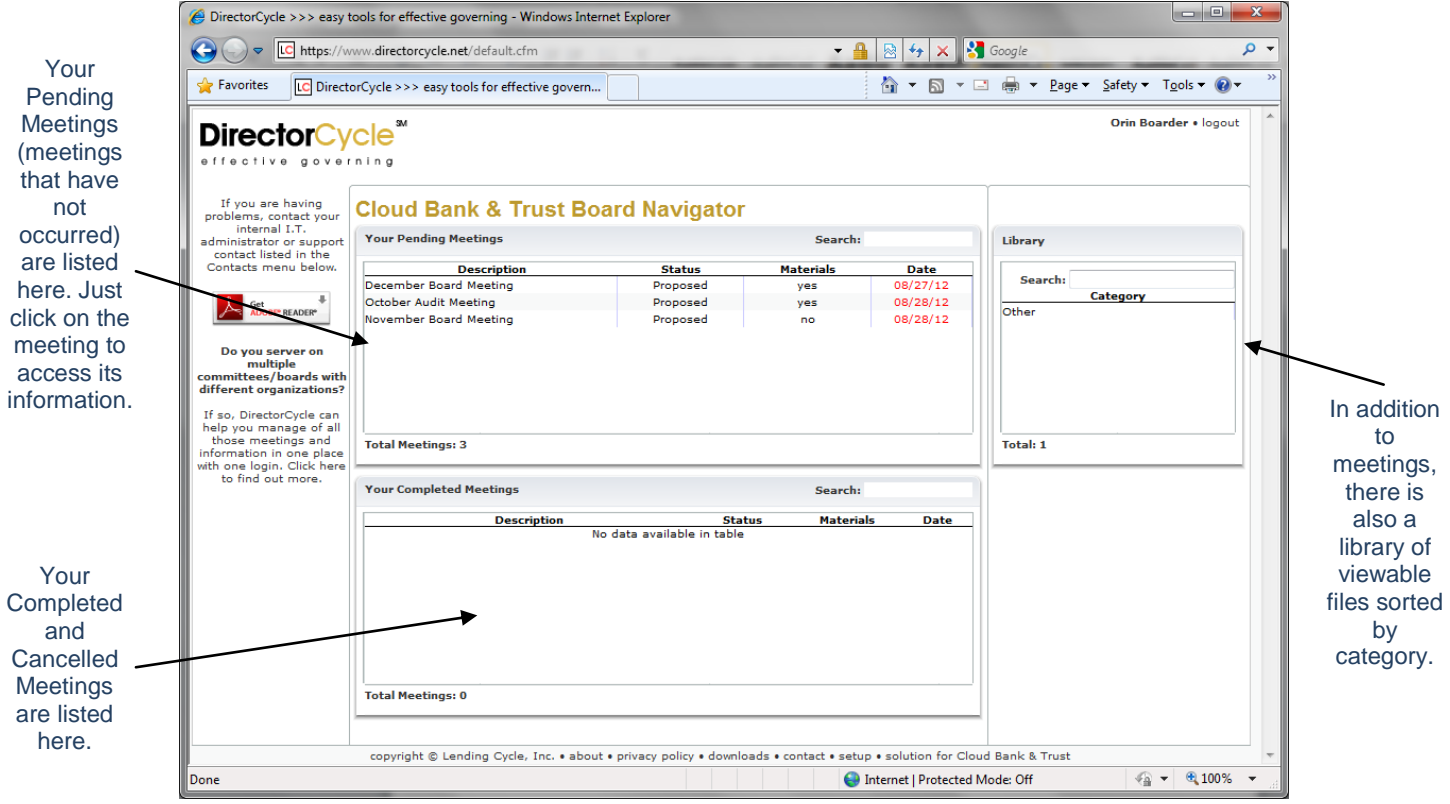

## **Meetings**

This is the meeting page; it will show all pertinent options for attending/interacting with a specific meeting.

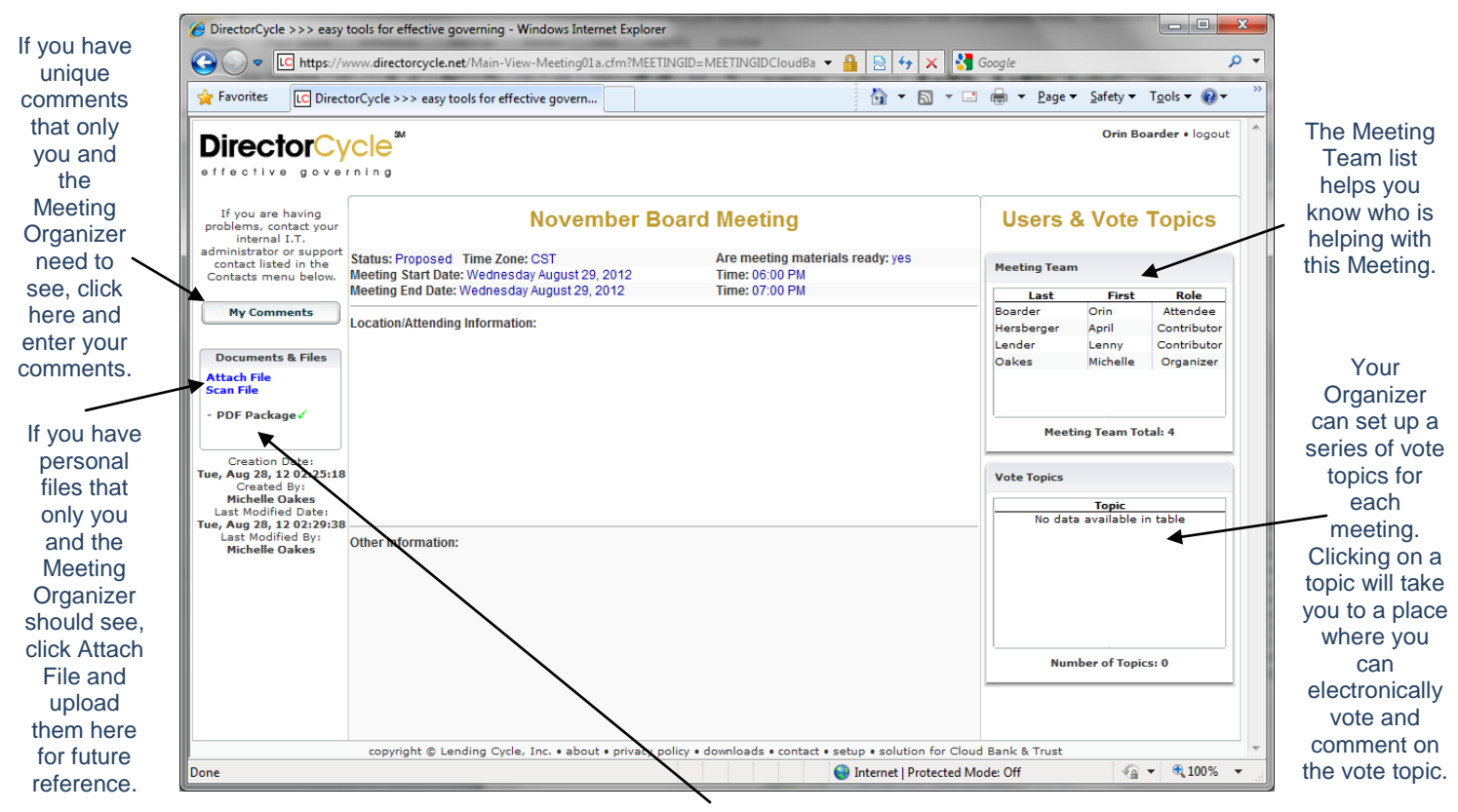

If your Organizer has produced a meeting package (a collection of documents), clicking on the PDF Package will take you to the document viewer page so you can review this material.

#### **PDF Packages and the Document Viewer**

If you click on the PDF Package option in a Meeting, you will be taken to the Document Viewer. This functionality greatly optimizes the speed and resources needed to view presentations/material (especially from tablets) and helps ensure that sensitive information is not left on a computer or tablet by accident.

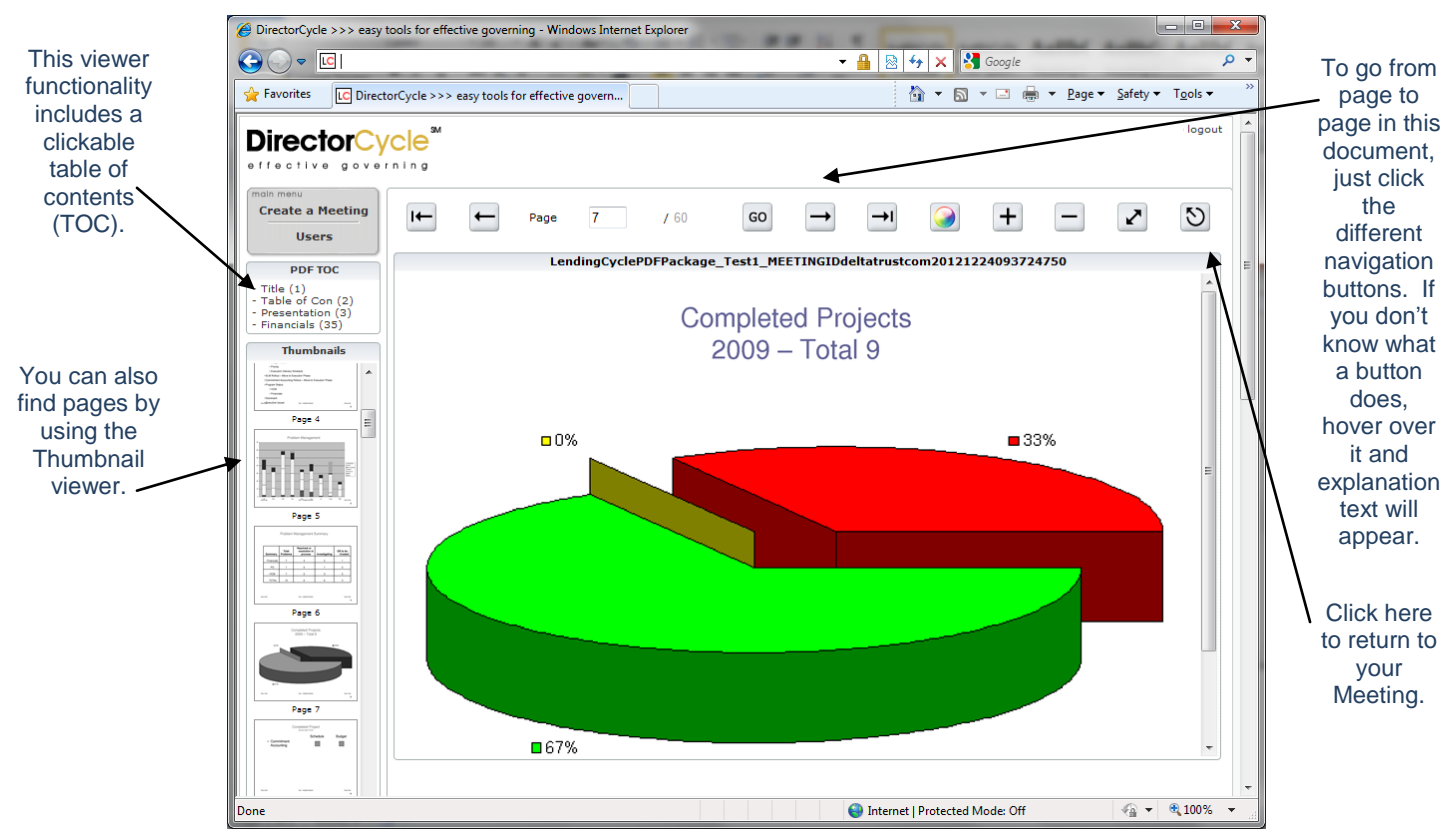

## **Vote Topics**

By clicking on a vote topic from the Meeting page, you will come to the vote/approval page for that topic.

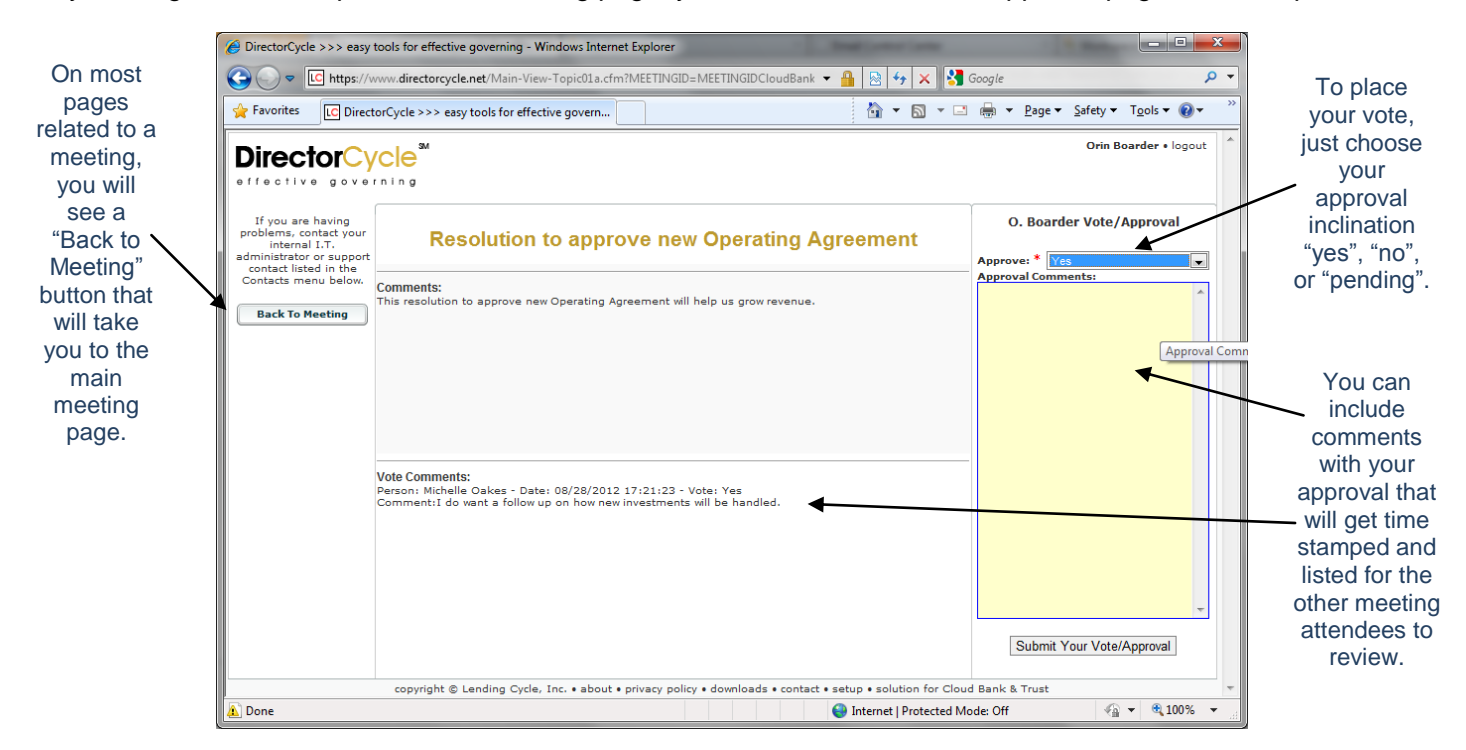

## **Setup & Administration**

The bottom menu on most pages in DirectorCycle provides access to setup options. By clicking "setup", you can change your password and personal information.

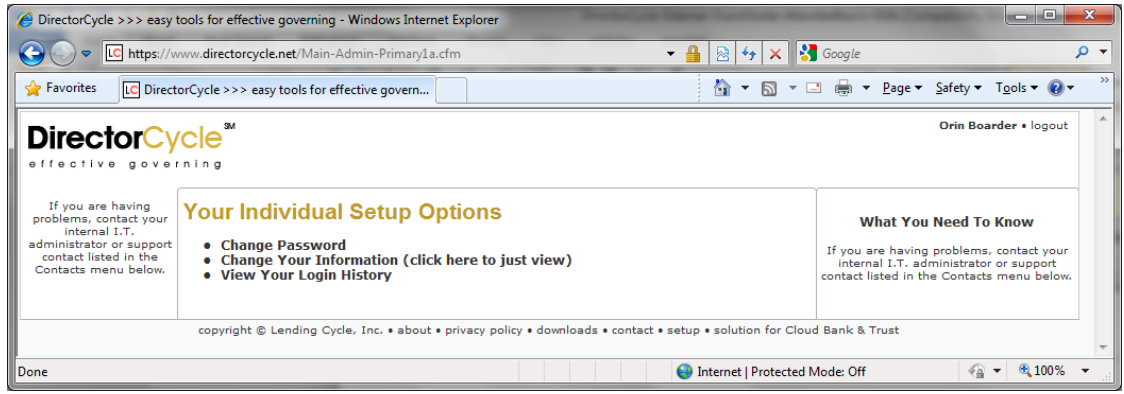

# **Changing Your Password**

Managing your Password in DirectorCycle is generally easy. Your password must be more than 8 characters long and contain at least one number and at least one of these specific special characters (!,  $\omega$ , =, \$, %, ^, &,  $^*$ ,  $\overline{+}$ , ?). You cannot use the # sign. To change your Password, you must enter your current and new information.

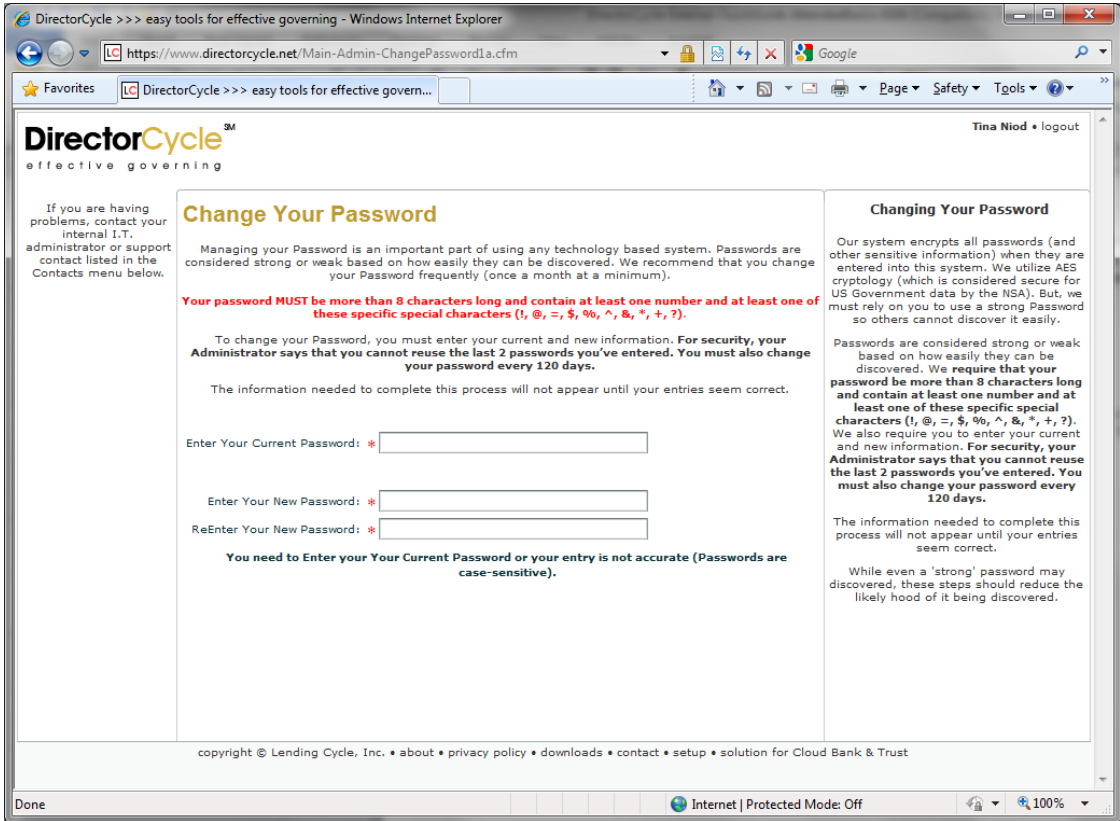

#### **Be Fearless**

This solution is designed to be as easy as possible. Be fearless, most of your actions can be un-done and you will quickly find that this technology will save you time and help you increase your effectiveness. Your success with DirectorCycle will be greater if you are comfortable with its functionality.